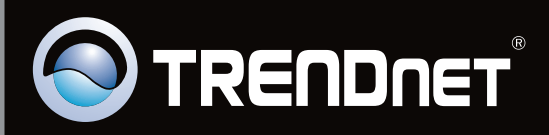

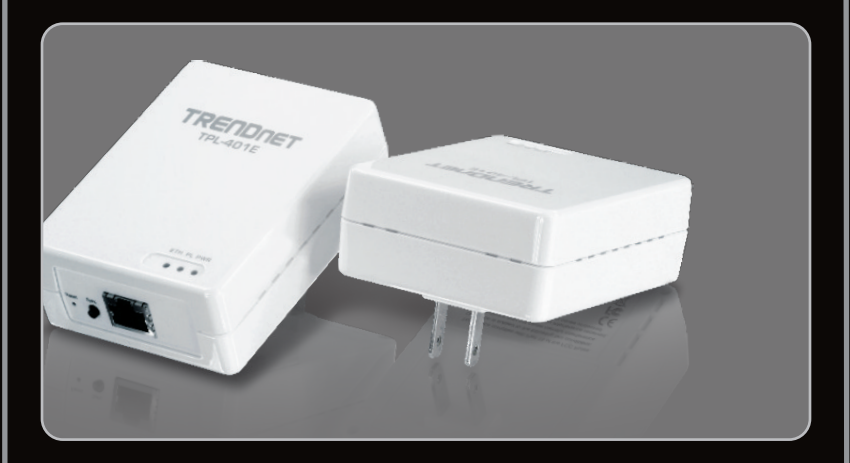

**Lühike paigaldusjuhend**

TPL-401E TPL-401E2K 1.01

## **Sisukord**

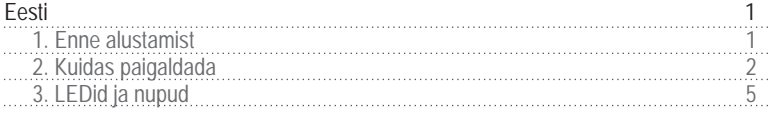

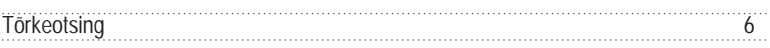

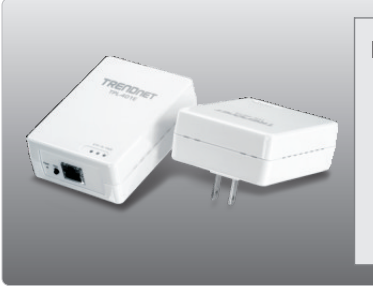

### **Pakendi sisu**

- TPL-401F/TPL-401F2K
- 
- CD-ROM'il kasutusjuhend ja Utiliidi<br>• Mitme keelne lühike paigaldusjuhend
- ?Mitme keelne lühike paigaldusjuhend Cat.5 Etherneti võrgukaabel (1.5m/5ft)

### **Minimaalsed nõuded süsteemile**

- CD-ROM kettaseade
- ???Laua- või sülearvuti sisse paigaldatud võrgukaardiga
- Toimiv 10/100Mbps traadivõrk, kus TPL-401E kasutatakse silla seadmena
- Täiendav 200Mbps HomePlug AV® või IEEE 1901 ühilduv elektriliinisidesüsteemi adapter (näiteks TRENDnet TPL-303E, TPL-304E, TPL-401E, TPL-310AP, või ?mõni muu TPL-401E) (Märkus: See on vajalik vaid TPL-401E korral.
- TPL-401E2K sisaldab juba kahte TPL-401E'd)

### **Nõuded utiliidile**

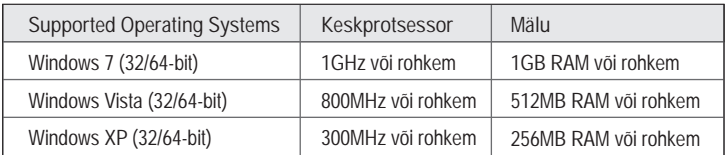

#### **Märkus:**

Seadistamise utiliit võimaldab teil lisada turvalisust oma elektriliinisidesüsteemis, võimaldades muuta vaikimisi võrgunime ja luua oma isiklik võrgunimi oma elektriliinisidesüsteemile. Utiliit võib samuti aidata teil tõrkeotsingus elektriliini adapterite omavahelistes ühendustes, kontrollides võrgu nime. Palun tutvuge TPL-401E kasutusjuhendiga CD-ROM'il, kuidas installeerida ja kasutada utiliiti.

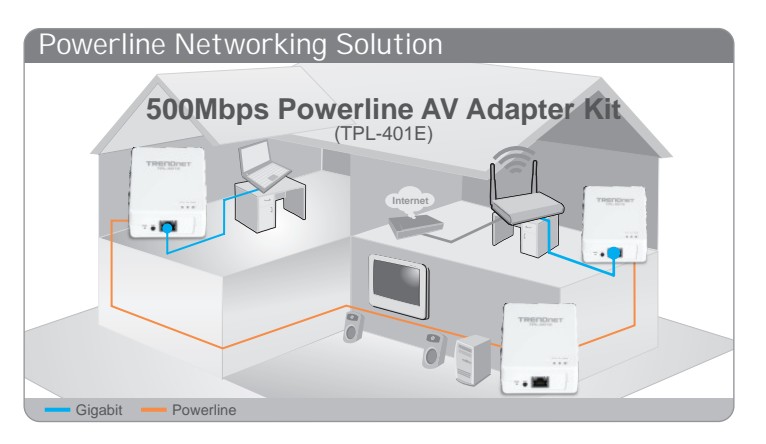

Näiteks joonisel on kujutatud tüüpilist elektriliinisidesüsteemi konfiguratsiooni koduses keskkonnas koos 3 elektriliinisidesüsteemi adapteriga, mis on paigaldatud eri tubadesse. Oranž joon tähistab elektriliinisidesüsteemi ühenduvust läbi kodu elektrisüsteemi ja sinised jooned kujutavad Cat5, 5e, 6 Etherneti ühenduvust võrguseadmetega nagu arvuti, ruuteri või IPTV vastuvõtjaga, mis on ühendatud televiisoriga.

Märkus:

- 1. Ärge paigaldage TPL-401E-e enne, kui seda teha palutakse.
- 2. Ärge ühendage TPL-401E pikendusjuhtmesse või ülepinge kaitsesse.
- 3.Vältige TPL-401E ühendamist samasse seinakontakti, kuhu on ühendatud ka kodumasinad (näiteks, külmikud, pesumasinad ja kuivatusmasinad).
- 4.Et luua TPL-401E adapterite vahel ühendus peavad kõik adapterid olema samas elektrisüsteemis.
- 5.Võrku saab lülitada maksimaalselt 16 TPL-401E-e.
- 6.Soovides luua TPL-401E adapterite vaikeväärtustega elektriliinisidesüsteemi, siis selleks lihtsalt ühendage kõik TPL-401E adapterid seinakontaktidesse, mis on samas elektrisüsteemis (asuvad samal faasil). Täiendavat utiliidiga seadistamist ei ole vajalik teha.
- 7.Selleks, et luua elektriliinisidesüsteemide vahel ühendus, peab kõikidel adapteritel olema sama võrgu nimi. Kui võrgu nimi ei ole kõikidel elektriliinisidesüsteemidel sama, siis EI saa luua ühendusi. TPL-401E adapterite vaikimisi võrgu nimi on "HomePlugAV".t network name for the TPL-401E is "HomePlugAV "

**Jälgige näidet, kuidas luua elektriliinisidesüsteemi, kasutades selleks TPL-401E ja olemasolevat ruuterit, mis jagab Internetti.**

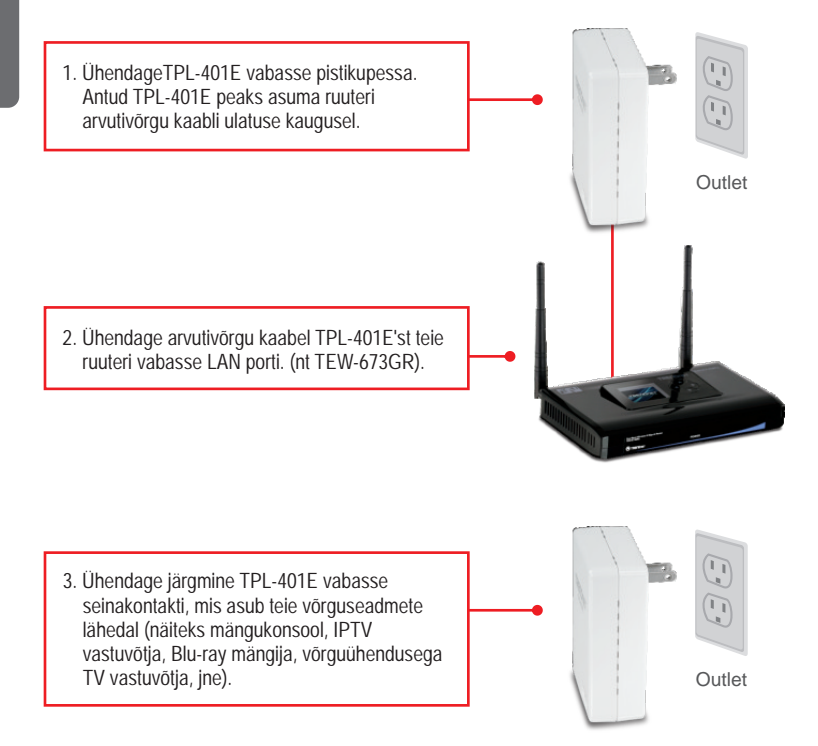

**4.** Ühendage arvuti võrgukaabel TPL-401E arvutivõrgu pordist teie arvuti või võrguseadme arvutivõrgu porti (näiteks mängukonsool, IPTV vastuvõtja, Blu-ray mängija, võrguühendusega TV vastuvõtja, jne).

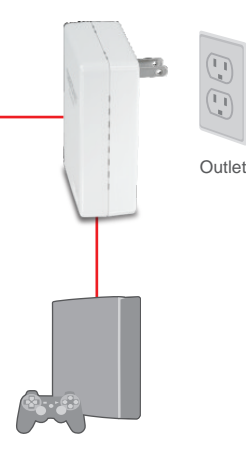

**5.** Veenduge, et PWR (Power - Toide) PL (Powerline - Elektriliinisidesüsteem) LEDid helenduvad mõlemas TPL-401E adapteris.

### **Paigaldamine on lõppenud**

FTäpsemat teavet **TPL-401E/TPL-401E2K** seadistamise ja edasijõudnud valikute kohta leiate kasutaja käsiraamatust utiliidi CD-plaadilt (inglise keeles) või TRENDneti veebilehelt www.trendnet.com

### **Teie seadmete registreerimine**

Et kindlustada teid parima teeninduse ja toega, palun leidke moment,

et registreerida teie toode OnLines www.trendnet.com/register Täname, et te valisite TRENDnet'i.

## **3. LEDid ja nupud**

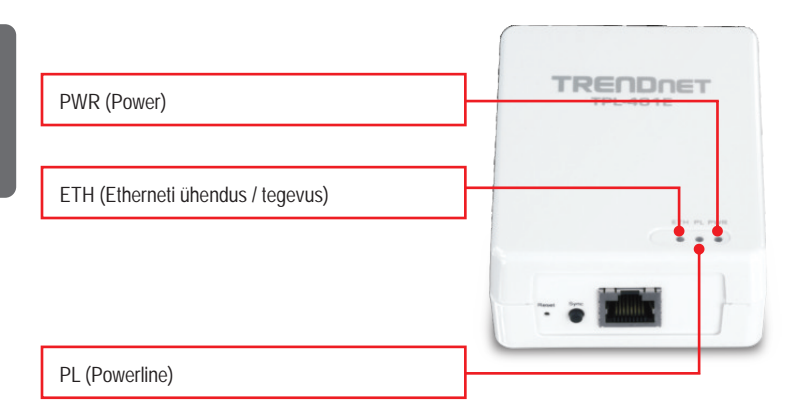

### Gigabit Etherneti / arvutivõrgu port ja Reset nupp asuvad seadme taga.

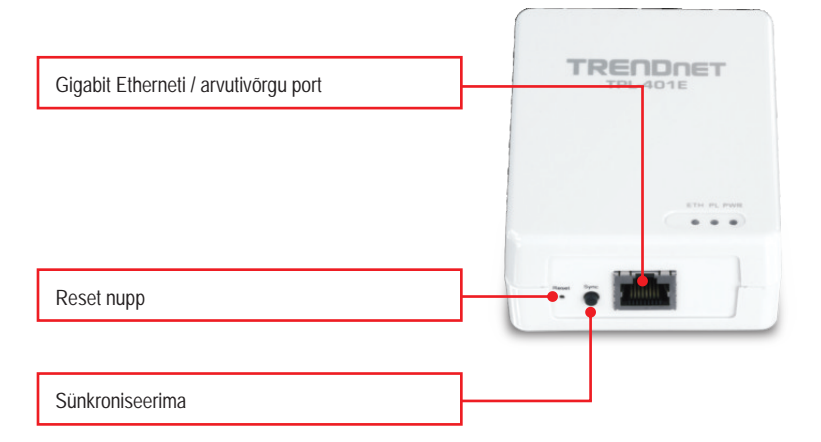

**Märkus:**

Palun tutvuge TPL-401 kasutusjuhendiga CD-ROM'il, leidmaks detailsemat seletusi kõikidele LED'idele ja nupule.

**1. Ma tegin kindlaks, et Powerline seade on töökohaga ühendatud, aga ma ei näe teisi Powerline seadmeid. Mida ma peaksin tegema?**

- 1.Veenduge, et te kasutate Cat5, Cat5e või Cat6 Ethernet kaableid
- 2.Veenduge, et TPL-401E seinakontaktid oleks ühendatud samasse elektrisüsteemi ja/või elektrikilpi.
- 3.Kui teil ikkagi ei õnnestu saada ühendust vaatamata eelmistele sammudele, siis palun tehke reset mõlemale TPL-401E adapterile, mis taastab tehase algseaded. Vaikimisi on võrgu nimeks/võtmeks "HomePlugAV".Reset nupp asub TPL-401E seadme taga.
	- 1. Nõela või kirjaklambri abil vajutage ja hoidke Reset nuppu 1 sekund ja vabastage see. LED'id kustuvad ja süttivad uuesti.
	- 2. Kui on loodud ühendus, siis PL LED hakkab helenduma. Kõikidel TPL-401E elektrisidesüsteemi adapteritel, mis on omavahel ühendatud peab olema samasugune arvutivõrgu nimi/võti.

Märkus: kui teil tekib probleeme oma seadmete resettimisega, siis võtke elektrisidesüsteemi adapter(id) pistikupesast, oodake 15 sekundit ja ühendage adapter(id) uuesti vooluvõrku, ning proovige korrata resettimise protseduuri.

**2. Ma näen Powerline arvutivõrgus oma Powerline seadmeid, aga ei saa Internetiühendust. Mida ma peaksin tegema?**

Eeldades, et elektriliinisidevõrk on ühendatud ruuteriga:

- 1. Ärge ühendage seadmeid pikendusjuhtmesse või ülepinge kaitsesse
- 2. Veenduge, et teie ruuter oleks ühendatud internetiga ja üks ruuteri LAN portidest oleks ühendatud TPL-401E arvutivõrgu porti. Kontrollige korraliku ühenduse kinnituseks nii TPL-401E kui ruuteri arvutivõrgu LED'e .
- 3. Veenduge, et teie arvuti TCP/IP seadistused on määratud "Obtain an IP aadress automatically" (vaadake allpool olevaid samme)

### **Windows 7**

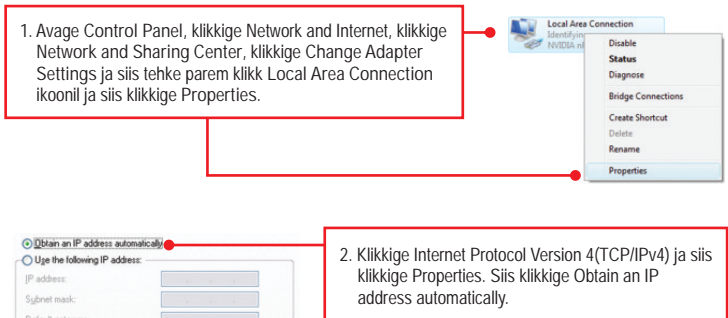

### **Windows Vista**

**Local Area Connection 1.** Avage **Control Panel**, klikkige **Network and**  Disable **Internet**, klikkige **Network and Sharing Center**, **Status** klikkige **Manage Network Connections** ja siis Diagnose parem klikkige **Local Area Connection** ikoonil ja **Bridge Connections** siis klikkige **Properties**. **Create Shortcut** Delete Rename Properties

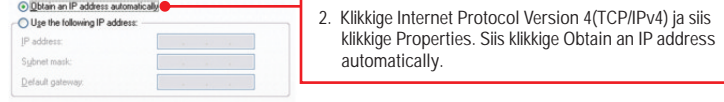

### **Windows XP/2000**

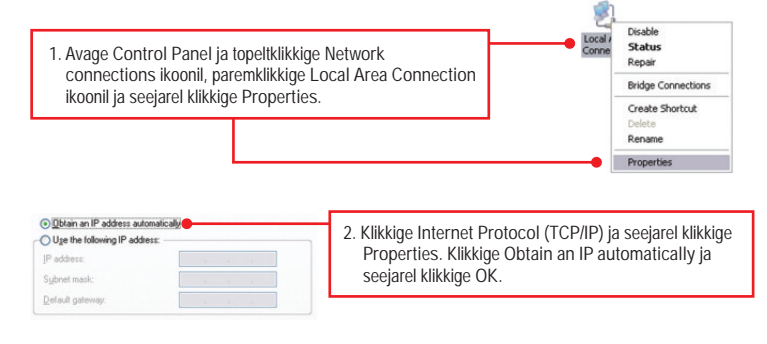

**4. Mul on HomePlug 1.0 või HomePlug turbo arvutivõrk. Saan ma seda oma võrguga kasutada?**

TPL-401E ei ühildu HomePlug 1.0 või HomePlug turbo-ga.

**5. Kui ma olen vajutanud reset nuppu, kas ma pean oma TPL-401E ümberseadistama?** Ei, TPL-401E peaks automaatselt võtma ühenduse seadmetega, kui kõikidel seadmetel on taastatud tehase vaikesätted.

Kui teil on jätkuvalt probleeme või küsimusi **TPL-401E** kohta, palun võtke ühendust TRENDneti tehnilise toega.

**Sertifikaadid:**

Seade on testitud ning vastab FCC ja CE reeglitele.

Seade vastab järgmistele tingimustele:

(1) Seade ei tohi põhjustada ohtlikke häireid.

(2) Seade peab võtma vastu kõiki signaale, sealhulgas signaale, mis võivad põhjustada soovimatuid häireid seadme töös.

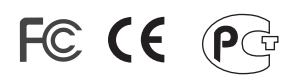

Elektri- ja elektroonikatoodete jäätmeid ei tohi ära visata koos olmejääkidega. Abivahendite olemasolu korral palume ümbertöötlemiseks sorteerida. Jäätmete ümbertöötlemise kohta küsige nõu oma kohalikult jaemüüjalt.

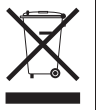

MÄRKUS: TOOTJA EI VASTUTA ÜHEGI TV VÕI RAADIO HÄIRE EEST, MIS ON PÕHJUSTATUD SEADME LUBAMATUST ÜMBEREHITAMISEST. IGASUGUNE ÜMBERMODIFITSEERIMINE TÜHISTAB AUTORIVASTUTUSE SEADMELE.

#### MARKUS:

Erp (EuP) Operation: Standby Mode

The EUT has no external mechanical switch and uses an internal program to control active and standby modes.

Disconnect the Ethernet cables from the device Ethernet ports, and after 3 minutes, the device will enter standby mode. The Power (PWR) LED will flash every 15 seconds to indicate that the device is currently in standby mode. To return to active mode, reconnect the Ethernet cables to the device Ethernet ports, and the device will re-enter active mode.

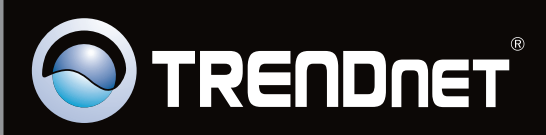

# **Product Warranty Registration**

Please take a moment to register your product online. Go to TRENDnet's website at http://www.trendnet.com/register

Copyright ©2010. All Rights Reserved. TRENDnet.